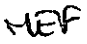

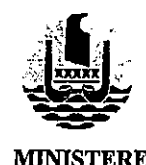

Papeete, le

#### $N^{\circ}$ 2427 /MEF

POLYNESIE FRANÇAISE

2 G DEC, 2022

DES FINANCES. DE L'ECONOMIE en charge de l'énergie, de la protection sociale généralisée, de la coordination de l'action gouvernementale et des télécommunications

Le Ministre

Affaire suivie par: Direction du budget et des finances

#### **CIRCULAIRE PERMANENTE**

à

#### Mesdames et messieurs les chefs de service

#### s/c de Monsieur le Président de la Polynésie française. mesdames et messieurs les ministres

Objet : Exécution du budget de la Polynésie française.

: Circulaire nº 3005/VP du 28 août 2015 relative au traitement des dépenses en devise, Réf. Circulaire nº 3490/VP du 30 décembre 2016 relative à l'exécution financière des décisions de justice impliquant la Polynésie française, Circulaire nº 4220/VP du 28 décembre 2017 relative aux procédures applicables en

matière de liquidation et de mandatement des aides financières attribuées par le Pays à des personnes morales en application des lois du Pays n° 2017-32 du 2 novembre 2017 et n° 2010-14 du 8 novembre 2010.

 $P. J. : Un sommaire.$ 

Note : La présente circulaire se substitue à la circulaire n° 2641/MEF du 9 décembre 2021.

La présente circulaire permanente définit les modalités d'exécution de vos budgets respectifs, en dépenses et en recettes.

Une circulaire annuelle indiquera le rythme des délégations de crédits en section de fonctionnement ainsi que les agents de la direction du budget et des finances (DBF) à contacter. En outre, elle précisera, en tant que de besoin, certains sujets particuliers.

# **I-SECTION DE FONCTIONNEMENT**

#### $I.1 -$ Répartition de crédits par le CM

Conformément à l'article LP36 de la loi du Pays n° 2021-9 du 1<sup>er</sup> février relatif au régime budgétaire de la Polynésie française, les crédits de fonctionnement ouverts par l'Assemblée de la Polynésie française (APF) dans chaque mission, sont répartis par arrêtés du conseil des ministres par programme.

La modification de la répartition de crédits entre programmes relevant d'une même mission (chapitre) est autorisée par le conseil des ministres. Une demande écrite doit être formulée par le ministère de tutelle auprès du ministère en charge des finances.

Cette modification de répartition remplace le virement de crédits effectué jusqu'à fin 2021 entre programmes relevant de la même mission.

#### I.2 - Délégations de crédits par la DBF

Le calendrier de délégation des crédits est indiqué dans la circulaire annuelle.

Exceptions:

- · Les crédits de l'article 61352 (cessions informatiques) ne seront délégués qu'après émission des états de cession par le service de l'informatique (SI). Dès réception de son état de cession, le service sollicite la délégation des crédits correspondants par courriel à la DBF.
- · Les crédits financés par des recettes affectées ne seront délégués qu'après transmission de la confirmation de leur financement par courriel à la DBF.

# 1.3 – Virements de crédits (les crédits changent de nature ou de destination)

Un virement de crédits entre articles, à l'intérieur d'un même programme (sous-chapitre) et d'un même centre de travail (identification de votre service dans Poly-Gf), ne concerne que les crédits financés par des ressources affectées. La DBF saisit les demandes de virement que lui adressent les services par courriel.

Le virement d'une mission à une autre relève de la compétence de l'APF. Une demande écrite doit être formulée par le ministère de tutelle auprès du ministère en charge des finances.

1.4 - Transferts de crédits (vers un centre de travail ne relevant pas de la même hiérarchie)

Le montant transféré est limité au montant des crédits ouverts à l'article du centre de travail cédant. La saisie du transfert est effectuée par le service cédant.

# I.5 – Subdélégations de crédits (vers un centre de travail relevant de la même hiérarchie)

Le montant subdélégué est limité au montant des crédits délégués à l'article du centre de travail cédant. La saisie de la subdélégation est effectuée par le gestionnaire comptable du service.

# I.6 - Engagement des dépenses

I.6.1 - Formalités préalables

#### a) Vérifications préalables

Tout engagement dépend du montant des crédits délégués :

· Si les crédits sont financés par des fonds propres (FP), l'engagement ne doit pas dépasser le disponible des crédits délégués au programme du centre de travail.

Ainsi, un engagement sur FP peut être saisi sur un article n'ayant aucun crédit ouvert.

o Si les crédits sont financés par une recette affectée (FA), l'engagement ne doit pas dépasser les crédits délégués à l'article concerné.

Ainsi, un engagement sur FA ne peut être saisi sur un article n'ayant aucun crédit ouvert. Il faut préalablement procéder à un virement de crédits sur l'article souhaité (cf. I.3).

# b) Recopie des engagements comprenant plusieurs tranches

Les engagements juridiques couvrant plusieurs années doivent faire l'objet d'un engagement à « une ou plusieurs tranches ». Si vous avez fait ce type d'engagement, il convient dès le début de l'année de valider dans Poly-Gf la tranche de l'année en cours.

Au mois de janvier, le contrôle des dépenses engagées (CDE) procède à une recopie automatique des tranches. Le service devra ajuster sur Poly-Gf le montant exact des tranches et transmettre au CDE une demande de visa des recopies, accompagnées de l'acte initial et de ses avenants, le cas échéant.

# c) Report des engagements et charges sur exercices antérieurs

Sur Poly-Gf, le report automatique des engagements de l'exercice précédent sur l'exercice en cours s'effectue ainsi :

- · Un engagement non liquidé est reporté à l'article de charge et utilise les crédits de votre budget de l'exercice en cours. Si vous constatez que le « service fait » relève finalement de l'exercice précédent, en informer le CDE pour qu'il procède à une ré-imputation de cet engagement reporté à l'article 672 « charges sur exercices antérieurs ».
- Un engagement liquidé mais non mandaté est reporté à l'article 672 « charges sur exercices antérieurs » et utilise les crédits de votre budget de l'exercice en cours.

Les dépenses résultantes de ces engagements reportés sont à traiter en priorité.

#### <u>I.6.2 – Nouveaux engagements</u>

Rappel de la règle : l'engagement comptable doit précéder l'engagement juridique.

Si ce n'est pas le cas, un certificat administratif justifiant le non-respect de cette règle est à faire viser par le CDE et à joindre à la liquidation.

Par ailleurs, toute lettre de visa avec observations du CDE est aussi à joindre à la liquidation.

Pour les cas particuliers où un engagement comporte une imputation en fonctionnement et une autre en travaux en régie, ou une en fonctionnement et une autre en investissement, le service saisit l'engagement juridique au centre de travail sans la terminaison « -F », mais doit saisir chaque imputation budgétaire au centre de travail approprié pour ce qui concerne l'engagement comptable.

#### a) Les engagements provisionnels sur année courante (EPAC)

Les dépenses courantes de fonctionnement doivent être engagées en début d'année sous forme d'EPAC.

Pour les dépenses qui suivent, les EPAC doivent être saisis à la subdivision d'article (audelà de 3 chiffres):

· Eau (606 11) et électricité (606 12);

· Frais de télécommunications (626 x);

o Transport de personnes (624 72);

· Indemnités de tournée, indemnités kilométriques, primes de panier, ... (625 1);

o Indemnités et transports des membres du gouvernement (653 22).

Les demandes d'EPAC aux articles 624 72, 625 1 et 653 22 sont à présenter au CDE avec un certificat administratif attestant que les dépenses ne concernent que des déplacements et tournées effectués en Polynésie française.

D'autres articles peuvent faire l'objet d'une ouverture d'EPAC à soumettre au visa du CDE avec un certificat administratif indiquant le type de dépenses prévues et attestant qu'aucune dépense relevant de contrats ne sera imputée sur cet EPAC.

A condition de ne pas faire l'objet de contrat, des EPAC peuvent être autorisés à l'article 615 pour des prestations d'entretien ou de réparation ponctuelle ou exceptionnelle, à l'article 628 pour des redevances d'enlèvement des ordures ménagères ou d'hébergement de site internet et à l'article 618 4 pour les dépenses ponctuelles de formation relatives à des frais annexes, autres que la prestation de formation.

#### b) Les engagements spécifiques (ES)

Il est conseillé de saisir les engagements spécifiques en renseignant l'article avec 3 chiffres sans le compléter pour laisser la possibilité de corriger la terminaison de l'article au moment de la liquidation.

Exemple : l'article 606 31 « outillage » peut être corrigé par l'article 606 32 « équipement de bureau » sans refaire l'engagement comptable qui aura été saisi au 606.

Un ES visé par le correspondant CDE peut être modifié par lui-même soit pour réduire son montant (jusqu'à zéro), soit pour l'augmenter dans la limite de 1 % du montant engagé initialement.

Toute modification complémentaire doit être soumise au visa du CDE central, accompagnée des pièces explicatives.

#### c) Les charges sur exercices antérieurs (article 672)

Les dépenses ayant donné lieu à un « service fait » pendant l'exercice précédent, sans avoir été engagées sont irrégulières. Néanmoins, elles pourront faire l'objet d'une régularisation pendant l'exercice en cours à l'article 672 « charges sur exercices antérieurs ».

Tout engagement à l'article 672 doit être saisi en type EJ « Autres » et soumis au visa du CDE central accompagné :

• D'un certificat administratif expliquant les raisons pour lesquelles l'engagement comptable préalable n'a pas été respecté;

· Des pièces justificatives de la dépense.

#### I.7 - Travaux en régie

Les travaux en régie (TVR) sont des travaux effectués par du personnel rémunéré par le Pays utilisant des movens en matériel et outillage, acquis ou loués par lui, afin de réaliser une opération d'investissement. Ils sont comptabilisés en section de fonctionnement par nature de dépenses et rattachés à l'opération d'investissement appropriée.

L'enveloppe des crédits en fonctionnement qui sert uniquement à afficher la dotation annuelle est inscrite à l'article 677 « travaux en régie – écritures d'ordre ».

Les TVR doivent être engagés sur les articles de charge par nature. Au préalable, un transfert de crédits sur les articles concernés à partir de l'article 677, est à solliciter par courriel à la DBF.

Si le numéro de bien existe, il convient de le préciser dans l'objet de la liquidation.

Si le bien est à créer ultérieurement, il est impératif de décrire l'investissement futur auquel concourt cette dépense en TVR.

S'agissant d'une dépense qui est comptabilisée dans le coût final d'un bien en section d'investissement, l'absence de ces indications conduira au rejet de la liquidation.

Un certificat administratif est à joindre à la liquidation avec les informations suivantes :

- · article le plus détaillé en fonctionnement et en investissement,
- n° et libellé de l'autorisation de programme (AP) et n° d'autorisation d'engagement (AE),
- · lien de la dépense en TVR avec la création du bien en investissement, la simple référence au libellé de l'AP n'étant pas suffisante.
- le n° de bien (s'il existe) de la dépense.

Depuis 2021, les contrats à durée déterminée pluriannuels (CDD) ayant fait l'objet d'une autorisation d'emploi non permanente (AENP) dont l'objet relève de la réalisation d'un projet d'investissement et donc imputés en investissement via les travaux en régie sont gérés depuis l'application « Sedit-Marianne ».

Le déploiement a démarré en 2021 pour tous les CDD pluriannuels. Ceux de la DEQ dont la durée ne dépasse pas l'année, sont également mis en œuvre dans « Sedit-Marianne » depuis janvier 2022.

### $I.8 - C$  essions internes

Une cession interne valorise un échange entre un service (bénéficiaire) qui commande une prestation ou une marchandise à un autre service (prestataire).

Le bénéficiaire établit un bon de commande au nom du prestataire et procède à l'engagement comptable au tiers n° 500 003 « cession interne ». Une fois la prestation effectuée, le prestataire établit un état de cession et l'adresse au bénéficiaire.

Le bénéficiaire liquide l'état de cession dans le menu Poly-Gf dédié aux « cessions internes » puis le transmet à la DBF pour émission du mandat et du titre de recette correspondant. Le prestataire ne saisit rien dans Poly-Gf.

La procédure de liquidation en « cession interne » de Poly-Gf n'est pas autorisée pour les travaux en régie, ni pour les dépenses d'investissement.

Toutefois, une cession interne peut être imputée en investissement. Dans ce cas, la liquidation de la dépense est saisie par le bénéficiaire en dépense normale et le prestataire la liquide en recette normale. Tous les deux s'accordent pour transmettre leurs liquidations en même temps à la DBF.

Si le bénéficiaire de la prestation est un établissement public, le prestataire liquide son état de cession en recette normale à l'encontre de l'établissement public.

\* Cas particulier des états de cession établis par le SI : Les bénéficiaires ne font pas de bon de commande à l'encontre du SI. Ils engagent les états de cession établis par le SI, après y avoir apposé la mention du « service fait » pour les transmettre au visa du CDE central en type d'engagement juridique « Autres ». Ensuite, ils appliquent la procédure de liquidation en « cession interne » de Poly-Gf.

### I.9 – Report des crédits financés par des recettes affectées

Tout service qui gère des crédits financés par des recettes affectées et non entièrement consommés pendant l'exercice précédent demande à la DBF de les faire inscrire dans un collectif budgétaire. Le montant de ce reliquat peut être sollicité par courriel à la DBF.

#### $1.10 -$ Charges de personnel

Le calcul de la paie ou autres rémunérations versées par le Pays est effectué chaque fin de mois, après mise à jour dans la base de données « Sedit-Marianne ».

Chaque mois, une date limite de mise à jour est fixée (en milieu de mois) pour permettre les vérifications et contrôles avant l'émission des mandats et leur versement (en fin de mois).

Tout évènement ou tout acte ayant une incidence pécuniaire doit impérativement être communiqué à la DBF au plus tard, avant midi (12h00), aux dates limites qui seront précisées, par circulaire annuelle, dans le calendrier de paie.

 $II s'$ agit:

- · De tout acte (contrat ou avenant, arrêté ou décision...) revêtu de la mention exécutoire ;
- · Des états liquidatifs de sommes, accessoires de salaires, revenant aux agents (exemples : indemnités supplémentaires, majorations pour travaux horaires...);
- · Des certificats ou attestations émanant de l'autorité compétente pour constater la cessation ou la reprise de fonction d'un agent, l'absence de service fait, l'absence pour maladie audelà de 30 jours, le placement en mi-temps thérapeutique d'un agent etc...

Toute transmission au-delà des dates limites ne pourra pas être prise en compte dans les éléments de calcul du mois en cours de traitement, et aura pour conséquence soit de décaler au mois suivant le versement des sommes attendues, soit de continuer à effectuer à tort le versement de la rémunération de certains agents.

Il est indispensable de transmettre à la DBF un certificat administratif signalant l'absence d'un agent dont la rémunération doit être suspendue (absence de service fait, absence pour maladie, disponibilité des agents, placement en mi-temps thérapeutique d'un agent, absence injustifiée, abandon de poste, congé de maternité, etc.).

A défaut, un titre de recette sera émis en vue de récupérer les salaires qui lui ont été versés à tort.

Enfin, afin de tenir les délais fixés par le calendrier de paie, les états servant au paiement des heures supplémentaires, primes de salissures, astreintes, dimanches compensés et majorations pour travaux horaires de nuit et jours fériés, devront être réceptionnés par la DBF au plus tard deux jours ouvrés avant la date limite de mise à jour sur « Sedit-Marianne ». Passé ce délai, ils seront traités le mois qui suit.

#### I.11 – Emplois non permanents pluri annuels

S'agissant des emplois non permanents, la loi du Pays n° 2021-9 du 1er février 2021 relative au régime budgétaire de la Polynésie française, dite « LP Budget », propose une nouvelle vision des autorisations d'emplois afin de distinguer l'autorisation de l'APF sur l'engagement d'une dépense pluriannuelle de celle relative à l'inscription des crédits annuels.

Dorénavant, une double autorisation budgétaire est consacrée :

celle d'un engagement « pluriannuel » pour recruter sur une durée au-delà de l'exercice budgétaire (l'autorisation d'emploi) (article LP 14 I);

et celle de disposer des crédits annuels (article LP 14 II).

Cette double autorisation permet la maîtrise des recrutements en garantissant l'ouverture des crédits à chaque exercice, dans le cadre d'un besoin occasionnel précisément défini et non durable dits contrats « Projet », d'une durée  $\geq$  à 1 an et  $\leq$  à 3 ans (cf. article 34-3 de la délibération n° 95-215) ou encore les contrats prévus au 34-5 de ladite délibération faisant l'objet d'un concours financier avec un tiers.

Dans ce contexte, chaque recrutement envisagé doit faire l'objet d'une justification préalable, validée par les services compétents [en l'occurrence la direction générale des ressources humaines  $\overline{D}$ GRH $)$  1.

Enfin, il convient de rappeler que :

- l'autorisation d'emploi non permanent (AENP) tombe au 31/12/N faute de recrutement effectif:
- la date du début de décompte de l'AENP sur 3 ans maximum correspond au 1<sup>er</sup> jour du recrutement.

#### I.12 - Transformations de poste

En application des nouvelles dispositions règlementaires de la LP Budget, à compter de l'exercice 2022, les transformations de postes budgétaires sont soumises à l'approbation du conseil des ministres (CM).

Afin d'optimiser au mieux les travaux budgétaires, les arrêtés portant transformation de postes budgétaires soumis à la validation du CM suivront la cadence des arrêtés de répartition des crédits de fonctionnement et d'investissement consécutifs aux délibérations budgétaires (soit tous les trois mois environ).

# **II-SECTION D'INVESTISSEMENT**

#### $II.1 - Report$  des reliquats de crédits de paiement (CP) de l'exercice précédent

Sous réserve d'être financés par des recettes réelles, les CP délégués non consommés en fin d'exercice précédent font l'objet d'un report sur l'exercice en cours, dès janvier, à l'exception des CP non engagés des opérations de dotation annuelle millésimée.

Les liquidations de l'exercice précédent arrivées après la date limite de réception à la DBF (fixée par la circulaire annuelle de clôture) et, par conséquent, non mandatées seront automatiquement reportées sur l'exercice suivant.

Dès que vous serez informés de la validation du report des CP dans Poly-Gf, vous pourrez retransmettre à la DBF les liquidations non mandatées en fin d'exercice précédent.

#### $II.2 - Délivrange$  des autorisations d'engagement (AE)

#### Rappel des principes généraux

Le mécanisme des AP - CP repose sur :

· Une AP pluriannuelle correspondant au coût total de l'opération ;

·Des CP annuels qui sont la traduction de l'échelonnement de ce coût sur la durée de réalisation de l'opération.

La production d'une fiche budgétaire d'opération (FBO) dans l'application serveur BUD dès le stade du vote de l'opération d'investissement permet de prendre en compte les CP nécessaires au titre de l'exercice considéré, ainsi que les inscriptions prévisionnelles en services votés au budget primitif de chacune des années suivantes.

#### Ouverture d'AE et de complément d'AE (CAE)

Il convient de ne saisir qu'une seule AE par AP.

A titre dérogatoire, il convient de solliciter deux (ou plusieurs) AE spécifiques dans le cas d'une AP cofinancée(s) par l'Etat et la Polynésie française : une pour la(les) tranche(s) cofinancée(s) et une seconde pour la tranche financée en fonds propres.

La délivrance de l'AE est subordonnée à :

· la saisie de la demande d'AE dans Poly-Gf. Pour information, le libellé de l'AE est automatiquement généré sous celui de l'AP ;

• et l'envoi d'un courriel à la DBF.

#### Opérations relevant de partenariats financiers

L'objet et la nature des dépenses envisagées dans le cadre de l'AE doivent s'inscrire dans le périmètre du concours financier octrové.

A défaut, les dépenses hors périmètre seront à financer par redéploiement de CP en fonds propres depuis les opérations.

#### AE par anticipation

Quand l'AE sollicitée est d'un montant supérieur au montant des CP alloués à l'opération (demande d'AE dite « par anticipation »), le directeur de cabinet ou correspondant budgétaire ministériel (CBM) doit formuler une demande par courriel à la DBF.

Il sera vérifié, à partir de la FBO actualisée par le service, que les engagements ne génèrent pas, au cours de l'exercice, des prévisions de liquidations supérieures aux CP alloués, sauf à ce que le ministère s'engage à y pourvoir par redéploiement de CP en provenance d'opérations préalablement identifiées<sup>1</sup>.

Les redéploiements de CP devront être formalisés dans un cadre de répartition sur le serveur FBO (cf. II.3).

L'AE par anticipation est accordée par le ministre en charge des finances, après avis technique de la DBF.

#### II.3 – Crédits de paiement

Dès que l'AE a été délivrée, vous devez saisir dans Poly-Gf la demande de délégation des CP correspondante dans la limite du montant réparti par le conseil des ministres.

La répartition des CP votés et le redéploiement de ceux déjà alloués relèvent du conseil des ministres. Les demandes de redéploiement de CP au sein d'une même mission seront effectuées dans le serveur BUD dans le cadre de collecte ouvert selon le calendrier défini dans la circulaire annuelle.

La procédure est la suivante :

1. Chaque CBM contactera la DBF pour que l'accès au cadre « ATE de répartition » leur soit ouvert, et ainsi permettre aux services sous tutelle d'v formuler leurs besoins ;

2. Les plannings FBO des opérations d'investissement concernées par les redéploiements de CP (opérations cédantes et bénéficiaires) devront être actualisés;

 $<sup>1</sup>$  Pour les opérations dites de « programmation identifiée » relatives aux subventions aux communes encadrées par la</sup> loi du pays nº 2010-14 (et son arrêté d'application), l'identification préalable des opérations cédantes n'est pas nécessaire lors de la formulation de la demande. Seul est requis l'engagement du ministère en charge du développement des communes à pourvoir, par voie de redéploiement, les besoins résiduels éventuels en crédits de paiement sur l'exercice.

3. Les demandes de retraits de délégation d'AE et/ou de CP délégués sont à saisir dans Poly-Gf par chaque service demandeur.

Nota : Des cadres budgétaires complémentaires peuvent être ouverts sur demande d'un ministère et sur instruction du ministre en charge des finances.

Par ailleurs, les mouvements de CP entre missions et les demandes de crédits supplémentaires relevant de la compétence de l'Assemblée de la Polynésie française doivent faire l'objet d'un courrier du ministère concerné au ministère en charge des finances, en vue d'un collectif budgétaire. Les FBO correspondantes sont à actualiser et un cadre budgétaire pourra être ouvert à cet effet.

# II.4 – Nature des dépenses

Les dépenses imputées au compte 21 relatives à des immobilisations amenées à être achevées avant la fin de l'année seront à signaler à la DBF, par l'indication sur les pièces justificatives de la date prévisionnelle d'achèvement de l'immobilisation. A défaut de cette information, la liquidation sera rejetée.

Les dépenses relatives au cadastrage, à la cartographie, aux PGA ou aux PGEM sont à imputer à l'article 208 « autres immobilisations incorporelles ».

Les dépenses relatives aux enrochements et aux protections du littoral et des berges sont à imputer à l'article 212 8 « autres agencements et aménagements de terrains ».

# II.5 - Toilettage des engagements sur les opérations d'investissement terminées

Il convient de procéder régulièrement à la suppression des engagements non liquidés sur vos opérations d'investissement achevées afin de permettre la clôture de ces projets.

A cet effet, la DBF fournira chaque trimestre, à l'ensemble des CBM, la liste des engagements non liquidés depuis plus de 3 ans.

# III - LES LIQUIDATIONS DE DEPENSES ET DE RECETTES

#### III.1 – Liquidation de dépense

La liquidation est à saisir à l'article le plus détaillé. Une liste déroulante de subdivisions détaillées de l'article apparaît dans le masque de liquidation.

Une liquidation à l'article 672 implique de renseigner l'article de charge par nature relative à la dépense.

Le plan comptable prévoit des regroupements pour certains articles, et des codes-nature peuvent être cochés dans Poly-Gf. Des créations de codes-nature peuvent être demandées à la DBF.

Exemple : l'article 606 22 « carburants » propose les codes-nature suivants :

• Essence ;

· Gazole.

Toute liquidation de dépense doit être saisie au centre de travail désigné sans la terminaison  $\ll$  -F  $\gg$ .

Les charges à payer (CAP) reportées sur l'exercice en cours doivent être liquidées au plus tard le 31 mars. A défaut, la DBF procèdera à leur annulation.

Les CAP passées pour des dispositifs d'aide et des subventions pourront être régularisées au-delà de ce délai.

Vos dépenses en travaux en régie sont à saisir en liquidations normales, leur saisie en CAP n'est pas autorisée.

Afin de fluidifier le traitement comptable des dépenses, il vous est demandé de liquider toutes les dépenses relatives à un trimestre avant le 15 du mois suivant. Ainsi, pour le 1<sup>er</sup> trimestre de l'année en cours, les liquidations doivent être effectuées au plus tard le 15 avril de l'année en cours, et ainsi de suite conformément au tableau ci-dessous :

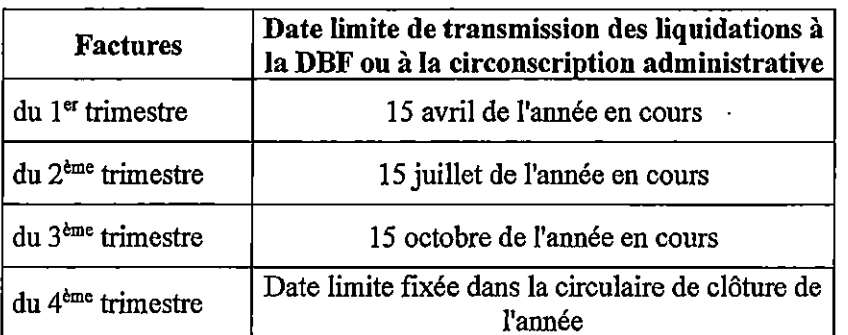

La liquidation des dépenses d'un trimestre au-delà de la date butoir de transmission devra être justifiée par un certificat administratif.

Afin de réduire les délais de mandatement, il conviendrait de liquider et générer vos dépenses par catégories de dépenses (Par exemple : une proposition d'ordonnancement (PO) pour le versement des indemnités de déplacement, une autre PO pour les marchés, une autre PO pour les subventions...).

#### III.2 - Liquidation en devise (DOLLARS US, EUROS ...)

Toute facture rédigée en langue étrangère doit être traduite en français. Il est recommandé de la faire traduire par le service de la traduction et de l'interprétariat. Dans le cas où elle est traduite par un agent de votre service, sa traduction devra être validée par votre ordonnateur.

Le service fait devra être apposé sur la facture traduite.

La saisie des engagements se fait en F CFP. En revanche, si le montant de la facture est présenté en devise, elle doit être liquidée en devise.

A cet effet, les taux de devises sont mis à jour par la DBF, le 1<sup>er</sup> et le 16 de chaque mois.

Le taux de la devise d'une liquidation en dépense ou en recette doit être le taux valable à la date du mandat ou du titre de recette (cf. circulaire nº 3005/VP du 28 août 2015).

Il convient de transmettre votre liquidation en devise de manière à ce que le mandat (ou le titre de recette) puisse être émis avec le même taux de devise que celui de votre liquidation.

Les dépenses en devises doivent obligatoirement faire l'objet d'une liquidation normale. Le taux de devise au moment de leur liquidation devant être celui au moment de leur mandatement, ces dépenses ne peuvent pas être liquidées en CAP.

Tout paiement à l'étranger génère des frais de transfert d'un montant de 2.000 F CFP, montant fixé par l'IEOM. Ces frais sont engagés et liquidés par la DBF.

Les gains ou pertes de changes générés par un paiement en devise sont également traités et liquidés par la DBF.

#### III.3 - Liquidation de recette

Dès que votre service dispose de l'information, il convient de transmettre à la DBF toute convention, arrêté d'attribution de subvention ou autres documents qui confirment le versement d'une recette. Ces documents constituent les justificatifs aux titres de recettes qui seront émis par la suite dès le recouvrement des sommes par la Paierie.

Chaque service doit liquider ses recettes (zones « dates », « référence », « objet » et « pièces jointes ») dans le menu « liquidation de recette » avant de les transmettre à la DBF, accompagnées de leurs propositions d'ordonnancement et des pièces justificatives.

#### III.4 – Les informations à saisir lors de la liquidation dans Poly-Gf

#### a) Dans la zone « référence »

Renseigner la référence de la facture, du décompte, de l'état de paiement, de l'état liquidatif, de l'état récapitulatif, de la lettre, de l'arrêté, de la convention d'aide, de l'ordre de déplacement etc.

Les informations portées dans cette zone sont reproduites à l'identique sur l'ordre de virement bancaire au créancier et lui permettra de vérifier le paiement de ses factures.

Cas particulier des fournisseurs OPT (FARE RATA, ONATI, ...), EDT, AIR TAHITI qui établissent des états récapitulatifs de factures individuelles : compléter cette zone par le n° de client (de votre service) indiqué sur les factures concernées pour leur permettre d'identifier vos paiements.

Une liquidation doit correspondre à une facture. Pour faciliter la gestion de vos nombreuses factures, vous pouvez établir un état récapitulatif de plusieurs factures et le saisir dans cette zone sous réserve de permettre au fournisseur de vérifier leur règlement. Il vous appartient aussi de communiquer à ces fournisseurs une copie des états récapitulatifs établis afin de leur permettre le rapprochement avec les factures émises.

#### b) Dans la zone « mode de paiement »

Lorsque le paiement est dû à une collectivité publique (établissement public, sauf OPH et Port autonome, APF, CESEC et APC), le mode de paiement à cocher est « transfert » (TRF) et le compte bancaire choisi est obligatoirement celui domicilié au Trésor public.

Lorsque le paiement est dû à des collectivités disposant d'un agent comptable (OPH, Port autonome et lycées et collèges de l'enseignement public, y compris l'Université de la Polynésie française et le GREPFOC) ou aux communes et leurs établissements publics ou aux services de la DGFIP, le mode de paiement à cocher est « virement » (VIR) et le moyen de paiement indiqué sur le compte bancaire est « IEOM ».

Le numéro du titre de recette émis par la collectivité publique, son année et le nom du redevable doit être indiquée dans la zone « référence ».

#### c) Dans la zone « objet »

Il est préconisé d'utiliser des abréviations pour optimiser le remplissage de cette zone et de ne pas utiliser le mot « divers » (en cas de recherches, ce mot n'apporte aucune information).

Les caractères spéciaux de la cédille « c » et du numéro « ° » ne doivent pas être utilisés car ils génèrent des anomalies de lecture dans les fichiers Poly-Gf.

Les saisies à faire sont :

o La nature de la dépense (honoraires, électricité, subvention pour ..., CST, chantier X ...), la désignation des articles (fournitures de bureau, ordinateurs, bureau ...) ;

· La période concernée ;

- · Le n° du marché, de l'arrêté, du contrat... (éviter le numéro de la facture qui est déjà indiqué dans la zone « référence »);
- Le n° d'immatriculation du véhicule :
- •Le n° du téléphone. S'il concerne un portable, ajouter les références de l'autorisation délivrée par le Président;
- · La référence du mandat (mandat du premier paiement) auquel a été joint l'original du marché, du contrat, de l'avenant, des arrêtés ... :
- La référence du mandat auquel a été jointe l'attestation de reconduction :
- · En cas de versement du reliquat d'une indemnité de déplacement, la référence du mandat de l'avance versée.

# d) Dans la zone « pièces jointes » (en zone verte)

S'il n'y a pas assez de place dans la zone « objet », vous pouvez reporter les informations dans cette zone.

#### III.5 – Documents à fournir et mentions particulières

- Toute dépense nécessite le visa du CDE. La pièce comportant ce visa doit être fournie à l'appui de la proposition d'ordonnancement.
- · Toutes les pièces relatives aux subventions, conventions, arrêtés, contrats de travail et états servant au paiement d'indemnités diverses (heures supplémentaires, astreintes médicales...) doivent être transmises en trois exemplaires (un original et deux copies) lors du premier paiement.

Pour les paiements suivants, les pièces justificatives (états liquidatifs, états récapitulatifs...) doivent aussi être transmises en trois exemplaires à l'exception des actes (arrêté, convention, contrat ...) déjà fournis lors du 1er paiement. L'état récapitulatif des paiements précédemment effectués est à produire pour permettre d'assurer le suivi de ces actes. Dans l'objet de la liquidation, indiquer la référence du premier mandat auquel a été joint l'acte.

· Pour la première liquidation sur les marchés publics (marché formalisé et MAPA) et les conventions, transmettre l'original du marché ou de la convention revêtue de la mention « acte exécutoire » + 2 copies certifiées conformes à l'original. En cas d'absence d'original du marché, sont à transmettre : 1 copie certifiée conforme à l'original, revêtue de la mention « *acte exécutoire* » + 2 copies certifiées conformes à l'original.

Pour les paiements suivants, ne plus fournir la copie des pièces constitutives du marché et mentionner dans l'objet de la liquidation la référence du mandat auquel a été joint le document (mandat du premier paiement). Les autres pièces justificatives doivent être transmises en trois exemplaires (un original et deux copies).

Pour le cas particulier des derniers marchés publics passés dans le cadre de la délibération 84-20 du 1<sup>er</sup> mars 1984 modifiée, l'avance forfaitaire doit être mandatée sans formalité dans le délai d'un mois à compter de la date de notification de l'acte qui emporte commencement d'exécution du marché conformément à l'article 72 du code des marchés publics (point II, 3ème alinéa). Pour cela, la proposition d'ordonnancement avec la mention « urgence » devra être déposée à la DBF 3 à 5 jours avant la date d'échéance.

« Pour tous les actes visés avec une lettre d'observations du CDE ou de la DGRH, joindre une copie de la lettre. Si le visa de la DGRH ou du SI est requis pour une dépense, il doit être obtenu avant transmission au visa du CDE.

- · En ce qui concerne les frais de transport, une copie de l'ordre de déplacement ou de l'arrêté de prise en charge des personnes extérieures à l'administration doit être jointe à la transmission de la réquisition; de même, une copie de l'arrêté de prise en charge des congés administratifs, des affectations, des rapatriements ou d'envoi en formation est requise en sus du bon spécial de transport.
- · Vos factures doivent être enregistrées dès leur réception par votre service avec le tampon date « arrivée » sur la facture (cf. III.6).
- · S'agissant des fournisseurs immatriculés au registre du commerce du type A, doit figurer, sur la facture, l'identification (nom et prénom) de la personne physique et / ou le nom de son enseigne commerciale.
- · S'agissant des charges et produits constatés d'avance, le calcul détaillé de la quote-part relative à l'exercice en cours doit être reporté sur la facture.

# III.6 - Délais de règlement et application des intérêts moratoires

Dès réception de vos factures, leur date de réception doit être matérialisée par votre tampon et leur traitement doit être optimisé afin de respecter les délais de règlement.

Le délai maximal de mandatement est fixé à 30 jours pour les Iles du Vent et à 60 jours hors Iles du Vent à compter de la date de réception de la facture ou du décompte transmis par le fournisseur.

Ce délai s'applique pour tous types de dépenses : marchés publics, factures, bons de commande, etc.

Passé ce délai, des intérêts moratoires au taux légal sont dûs au fournisseur.

Sans autre formalité, le service engage puis liquide les intérêts dus sur son budget de fonctionnement après avoir établi un état liquidatif et édité l'état « SITFOUR2A » de Poly-Gf relatif au fournisseur concerné.

Les intérêts moratoires appliqués à une dépense imputée en section d'investissement sont à imputer sur le budget de fonctionnement du service.

# III.7 - Modification du traitement comptable des pénalités dues par le titulaire sur un marché

Lorsque les pénalités sont déduites du montant à verser au titulaire, la valeur enregistrée aux comptes d'immobilisations est sous-évaluée. S'agissant des marchés imputés en section d'investissement, la procédure doit être rectifiée de manière à comptabiliser les actifs à leur juste valeur. Les pénalités sont à enregistrer en recettes exceptionnelles de fonctionnement au compte 771 1 « dédits et pénalités percus ».

# a) Acquisition de biens mobiliers ou prestation terminée en une fois

· Liquider le montant TTC de la dépense ;

· Liquider en recette imputée au compte 771 1, le montant HT des pénalités.

# b) Travaux ou prestations réalisés en plusieurs fois avec pénalités applicables en cours de réalisation (\*)

Pour les situations en cours de marché [certificat de service fait (CSF)] :

o Liquider la valeur TTC des travaux ou prestations réalisés. La paierie précomptera les pénalités en les déduisant du versement au titulaire.

Les pénalités dues par le titulaire ne doivent plus figurer sur les CSF.

Le payeur les déduira du versement au titulaire, sur la base de l'état liquidatif 13/20 correspondant.

(\*) La mention de l'application du précompte des pénalités devra figurer explicitement dans les documents du marché, notamment dans le CCAP.

Pour le décompte général définitif (DGD) :

- Liquider la valeur TTC du reliquat des travaux ou prestations :
- Liquider en recette imputée au compte 771 1 la totalité des pénalités HT, calculées à chaque situation précédente, y compris au DGD.

# c) Pour les marchés passés avant le 1<sup>er</sup> janvier 2019 et avant déjà fait l'objet d'un premier paiement

Les CSF des marchés passés avant 2019 pourront continuer à être liquidés sans passer par cette nouvelle procédure. Toutefois, la valeur des biens devra être rectifiée lors de la transmission du DGD.

Ainsi, il conviendra de saisir sur la base d'un état liquidatif :

- · Une liquidation de dépense sur l'article du bien concerné à hauteur du montant des pénalités avec la TVA, afin de corriger la valeur de ce bien. La liquidation est à faire sur la même AP.
- Une liquidation de recette pour les pénalités.

#### $III.8 -$ Retenue de garanties des marchés publics

Un délai de 30 jours après l'expiration du délai de garantie, ou de la décision de levée des réserves le cas échéant, est prévu pour procéder à la levée de la garantie ou au remboursement de la retenue. Il convient donc de transmettre un original de l'attestation de mainlevée de retenue de garantie directement à la DBF, accompagné d'une copie du procès-verbal de réception des travaux. Vous fournirez également un exemplaire de ce document au titulaire du marché.

En cas de retard dans cette transmission, des intérêts moratoires sont dus et sont à imputer sur le budget de fonctionnement du service.

#### III.9 – Liquidations rejetées

Les factures rejetées par la DBF au cours de l'exercice en cours sont à représenter au mandatement, complétées de la référence de la note de rejet à saisir dans la zone « pièces jointes » de Poly-Gf, et les corrections demandées et/ou les documents sollicités sont à fournir dans un délai maximum de 15 jours à compter de la réception de la note de rejet.

Pour rappel, les liquidations non mandatées sur l'exercice précédent, suite à un rejet, sont automatiquement reportées sur le budget en cours du service sur les articles concernés. Il vous appartient d'annuler les liquidations devenues inutiles.

#### $III.10 - Saisie$  des tiers

Pour une création, le service fait une saisie préalable dans Poly-Gf et génère la proposition de validation de tiers qu'il fait déposer à la DBF accompagnée des pièces justificatives, pour validation.

En cas de modification (rajout de compte bancaire, adresse, enseigne commerciale), aucune saisie n'est nécessaire. Les demandes sont à déposer à la DBF accompagnées de la fiche de demande de modification et des pièces justificatives (relevé d'identité bancaire, pièce d'identité, attestation ISPF, extrait KBIS).

Pour une création de code tiers de type « agent », la saisie préalable de celui-ci est faite par la DGRH dans « Sedit-Marianne » à l'appui de la pièce d'identité et du RIB de l'intéressé. Puis un transfert de ce code a lieu dans Polygf.

Un agent ne peut avoir qu'un seul code tiers. Si plusieurs relevés d'identité bancaire ont été saisis pour un code tiers, seul un RIB devra être en vigueur.

Pour les codes tiers de type « *particulier* », en cas de demande d'aiout de compte bancaire. la DBF procèdera à la fin de validité du précédent compte sauf motivation écrite de la part de votre service. Ce toilettage des anciens RIB est destiné à éviter les rejets bancaires « pour compte clos ».

Aucune saisine par courriel ne sera traitée à l'exception de celles des services des îles autres que Tahiti.

# III.11 - TVA et CPS dues sur une prestation réalisée par un fournisseur sans représentant fiscal

La loi du pays n° 2021-55 du 27 décembre 2021 institue la taxe dénommée contribution pour la solidarité (CPS) qui est entrée en vigueur au 1<sup>er</sup> avril 2022.

Lorsqu'un service commande une prestation ou une marchandise auprès d'un fournisseur qui n'a pas de représentant fiscal en Polynésie française, la facture est exprimée hors taxes (HT).

La TVA et la CPS appliquées sur la prestation est celle en vigueur en Polynésie française. La pièce justificative pour la liquidation de la TVA et de la CPS est l'imprimé DECL.1010 relatif à la déclaration de TVA et de CPS, téléchargeable sur le site de la direction des impôts et des contributions publiques.

L'engagement comptable de la prestation est saisi pour le montant TTC avec TVA et CPS et au code tiers du fournisseur.

La liquidation est effectuée pour le montant HT au code tiers du fournisseur et pour le montant de la TVA et de la CPS au code tiers 518 550 receveur des impôts. Le mode de paiement à cocher est « OPE » uniquement pour la partie TVA et CPS.

Parallèlement à la liquidation en dépense de la TVA et de la CPS, procéder à la liquidation en recette de la TVA (article 711 2) et de la CPS (article 713 32) en faveur du budget du Pays au code tiers 4066 Pays - budget du territoire.

La proposition d'ordonnancement de la recette est à agrafer à celle de la dépense avant transmission de l'ensemble du dossier à la DBF.

#### III.12 - Suivi des liquidations

Il revient à chaque service de suivre la prise en charge de ses liquidations au moment de son mandatement et au moment de son paiement via la consultation dans Poly-Gf du statut de leur liquidation (date du mandat, numéro du mandat, date de paiement).

Vos créanciers (entreprises et particuliers) doivent s'adresser uniquement à vous pour connaître la situation de leurs factures.

Pour toute anomalie constatée sur une dépense en cours de règlement, il convient de contacter la DBF qui procèdera aux vérifications auprès de la paierie.

# **IV-ENTREES / SORTIES DU PATRIMOINE**

Toutes les recommandations suivantes doivent contribuer à l'établissement de l'état du patrimoine du pays. La fiabilité des informations comptables afférentes au patrimoine permet de déterminer avec précision la dotation annuelle aux amortissements.

Chaque service est responsable de l'inventaire physique et doit tenir l'inventaire comptable de ses biens afin de maîtriser les mouvements susceptibles de l'affecter (transfert de gestion, démolition, sinistre, perte, réforme, cession etc).

Lorsque vous liquidez une dépense en investissement, vous devez saisir un « bien / accessoire » dans le module du patrimoine. Ce bien doit correspondre au bien indiqué au moment de la création de l'AE ou de son complément d'AE.

Un suivi rigoureux des biens existants est ainsi nécessaire afin de pouvoir y rattacher les nouvelles acquisitions ou leur sortie.

Aussi, pour améliorer la gestion du patrimoine, il est important que les services identifient les nouveaux biens acquis en les numérotant physiquement et en saisissant les informations dans la partie patrimoine de Poly-Gf de manière précise et exhaustive (exemple : la marque, le modèle, la puissance, la couleur, la localisation, etc...). Indiquer la référence du contrat, du marché, ou de la facture n'apporte pas cette information.

En cas d'erreur dans la saisie de ce bien, la liquidation sera rejetée (exemple : saisie de « véhicule » au lieu de «  $2$  roues »).

En application de l'arrêté n° 951/CM du 15 juillet 2015 relatif à l'amortissement des immobilisations de la Polynésie française, de nouvelles règles de contrôle ont été mises en place dans Poly-Gf pour éviter une saisie incompatible entre un article et une catégorie.

Attention, si vous modifiez l'article de la liquidation après avoir saisi la partie patrimoine, les données déjà saisies en patrimoine seront supprimées. Il faudra re-saisir les éléments de patrimoine sur le nouvel article.

La liste des catégories est disponible dans Poly-Gf au menu « Immobilisations / Liste des sous catégories ».

Les biens amortissables dont le prix unitaire est inférieur ou égal à 180.000 F CFP sont à saisir à la catégorie de biens nº 504 Immobilisations égales ou inférieures à 180.000 F CFP.

Les frais d'études imputés à l'article 203 1 sont à saisir à la catégorie de biens n° 500 frais d'études.

Si ces études aboutissent à la réalisation d'un investissement certain, elles sont à imputer directement à l'article du bien concerné et à la même catégorie de biens y afférente.

Les études qui n'ont pas pour objectif d'aboutir à une réalisation en investissement sont à imputer en section de fonctionnement.

En cas de sortie d'un bien sans liquidation de recette, le menu « Sortie directe d'un bien et *accessoires* » sera utilisé.

Pour ce qui concerne en particulier les biens mobiliers, vous devrez, au préalable, établir un procès-verbal de réforme et le transmettre à la direction des affaires foncières (DAF). Une fois ce document complété et visé par les différents intervenants (DAF et ministère/service concerné), il doit être communiqué à la DBF accompagné, le cas échéant, de l'attestation de destruction établie par le service acheteur ou affectataire.

Toute entrée directe suite à un don ou legs doit être formalisée par un arrêté pris par le ministre en charge du domaine à l'exception des dons manuels qui relèvent des prérogatives du ministre en charge du patrimoine archivistique et audiovisuel (Cf arrêté n° 750/CM du 23 mai 2013 modifié).

# **V – SUBVENTIONS VERSEES**

Les modalités d'application de la loi du Pays n° 2017-32 du 2 novembre 2017 définissant les conditions et critères d'attribution des aides financières, des avances et prêts et d'octroi de garanties d'emprunts aux personnes morales autres que les communes sont définies dans une circulaire particulière.

Quant aux communes, le régime qui leur est applicable est régi par la loi du Pays n° 2010-14 du 8 novembre 2010 et son arrêté d'application n° 2192/CM du 26 novembre 2010.

En outre, les procédures applicables en matière de liquidation et de mandatement des aides financières accordées par la Polynésie française à des personnes morales en application des deux lois de Pavs précitées font l'objet d'une circulaire dédiée, à laquelle il convient de se référer (cf. circulaire nº 4220/VP du 28 décembre 2017).

En termes d'imputation, il est rappelé qu'une subvention peut être enregistrée dans l'une des subdivisions des articles 657 ou 674 en fonctionnement ou de l'article 204 en investissement. sur la base des critères définis par l'instruction comptable.

# VI - EXECUTION DES OPERATIONS D'INVESTISSEMENT **BENEFICIANT DE PARTENARIATS FINANCIERS AVEC L'ÉTAT**

L'exécution des opérations d'investissement réalisées sous maîtrise d'ouvrage directe de la Polynésie française et bénéficiant de partenariats financiers avec l'État sont soumises aux règles cidessous:

 $1.$ Périmètre de l'opération

Le périmètre de chaque opération est défini dans le dossier de financement (convention ou arrêté). Toute modification des caractéristiques du projet nécessite un accord préalable de l'Etat concrétisé par voie d'avenant.

2. Autorisation de programme

La création des AP doit être demandée dès la préparation du budget primitif.

Si des modifications sont décidées par l'Etat et la Polynésie française et interviennent en cours d'exercice, les créations ou les ajustements des AP concernées doivent faire l'objet de demandes d'inscription au collectif budgétaire ou au BP N+1.

# 3. AE et engagement des dépenses

Les procédures de délégation d'AE sont soumises aux conditions particulières de mise en œuvre inhérentes à chacun des dispositifs concernés.<sup>2</sup>

Une AE spécifique sera créée pour identifier l'ensemble des dépenses définies dans l'accord de financement.

# 4. Liquidation

A la liquidation, l'objet de chaque dépense doit être correctement renseigné, afin de permettre aux services du Haut-Commissariat de vérifier leur prise en charge.

<sup>&</sup>lt;sup>2</sup> 1<sup>er</sup> janvier de l'année de programmation pour les opérations  $3IF \& CdP II$ Convention de financement officialisée pour les autres dispositifs

#### 5. Redéploiement de crédits de paiement

Les procédures de redéploiement de CP sont identiques à celles applicables aux opérations financées en fonds propres. Seuls les transferts de CP entre opérations relevant du même dispositif pourront être autorisés.

### 6. Délais

Chaque porteur de projet est responsable du respect des délais de démarrage, de réalisation et de justification prévus dans l'accord de financement.

Toute demande de modification de ces délais devra faire l'obiet d'une transmission officielle par courrier du Président de la Polynésie française au Haut-Commissaire au moins 2 mois avant l'échéance fixée.

### 7. Modalité de versement

- L'avance : dès le démarrage effectif<sup>3</sup> de l'opération, la demande d'avance accompagnée du justificatif de démarrage (ordre de service ou attestation de démarrage) devra être transmise dans les 15 jours à la DBF ;
- Les acomptes : le versement des acomptes doit être sollicité régulièrement, dans le respect des conditions prévues par l'accord de financement ;
- La fin d'opération et la justification du solde : un certificat administratif attestant de la fin des travaux devra être transmis à la DBF dans les 15 jours suivant la date d'achèvement effectif des travaux (ou prestations) correspondant au projet financé.

A compter de la date de fin de travaux figurant sur cette attestation, la totalité des pièces justificatives est à transmettre à la DBF dans des délais lui permettant elle-même de respecter les délais de transmission à l'Etat prévus par l'accord de financement.

Nota : le Pays préfinance les projets co-financés avec l'Etat ; à ce titre il est indispensable que les justificatifs soient transmis dans les délais impartis.

8. Ajustement budgétaire après le solde de l'opération

Une fois le solde de l'accord de financement versé, la DBF procèdera au retrait des reliquats d'AE et de CP délégués alloués<sup>4</sup>.

9. Surcoût d'opération

Lorsqu'un surcoût est envisagé, l'Etat doit préalablement en être informé par courrier du Président de la Polynésie française.

Tout surcoût financé en fonds propres doit, en outre, faire l'objet d'une AE spécifique.

# 10. Actualisation cohérente et continue des fiches budgétaires d'opération

Les services de l'Etat ont accès (en lecture seule) aux FBO de ces opérations. L'actualisation des calendriers et des informations de suivi est impérative pour garantir le remboursement des préfinancements réalisés par le Pays.

Pour tout complément d'information relatif à l'exécution de ces opérations, un courriel pourra être adressé à la DBF.

<sup>&</sup>lt;sup>3</sup> La notion de démarrage effectif d'opération peut être différente selon les dispositifs. Il convient de respecter rigoureusement les modalités prévues dans chaque convention ou arrêté de financement.

<sup>&</sup>lt;sup>4</sup> Les retraits des reliquats d'AP et de CP répartis seront réalisés dans le cadre du prochain arrêté de répartition et/ou du prochain collectif budgétaire

# **VII - DECISIONS DE JUSTICE**

Les décisions de justice exécutoires impliquant la Polynésie française et ayant une incidence budgétaire seront exécutées par la DBF pour leur partie financière, à l'exception des décisions rendues dans le domaine fiscal et des redevances domaniales (cf. circulaire n° 3490/VP du 30 décembre 2016).

Ainsi, doivent être transmis à la DBF :

- en matière administrative, une copie des décisions revêtue de la formule exécutoire. accompagnée des significations d'huissier de justice pour les décisions tenues en matière de contraventions de grande voirie;
- · en matière civile et pénale, une copie des décisions revêtue de la formule exécutoire et un certificat de non rappel afin d'établir le caractère définitif desdites décisions;
- · dans toutes les matières, s'agissant des dépens, une copie des actes pris par un huissier de justice dans laquelle apparaît le montant des honoraires (assignation, signification, etc.), et / ou le certificat de vérification contrôlé et signé du juge vérificateur.

Je vous remercie des mesures que vous prendrez pour veiller à la bonne exécution de cette circulaire et vous prie de bien vouloir signaler à la DBF toute difficulté liée à son interprétation ou à son application.

ERNE Ministere de charge de l'énergie<br>de la PSG. de la coordination<br>de l'action<br>gouvernementale **Denomination**<br>Le des Yvonnick R Pesie frat

# Sommaire

i.

 $\overline{1}$ 

 $\overline{1}$ 

 $\ddot{\cdot}$ 

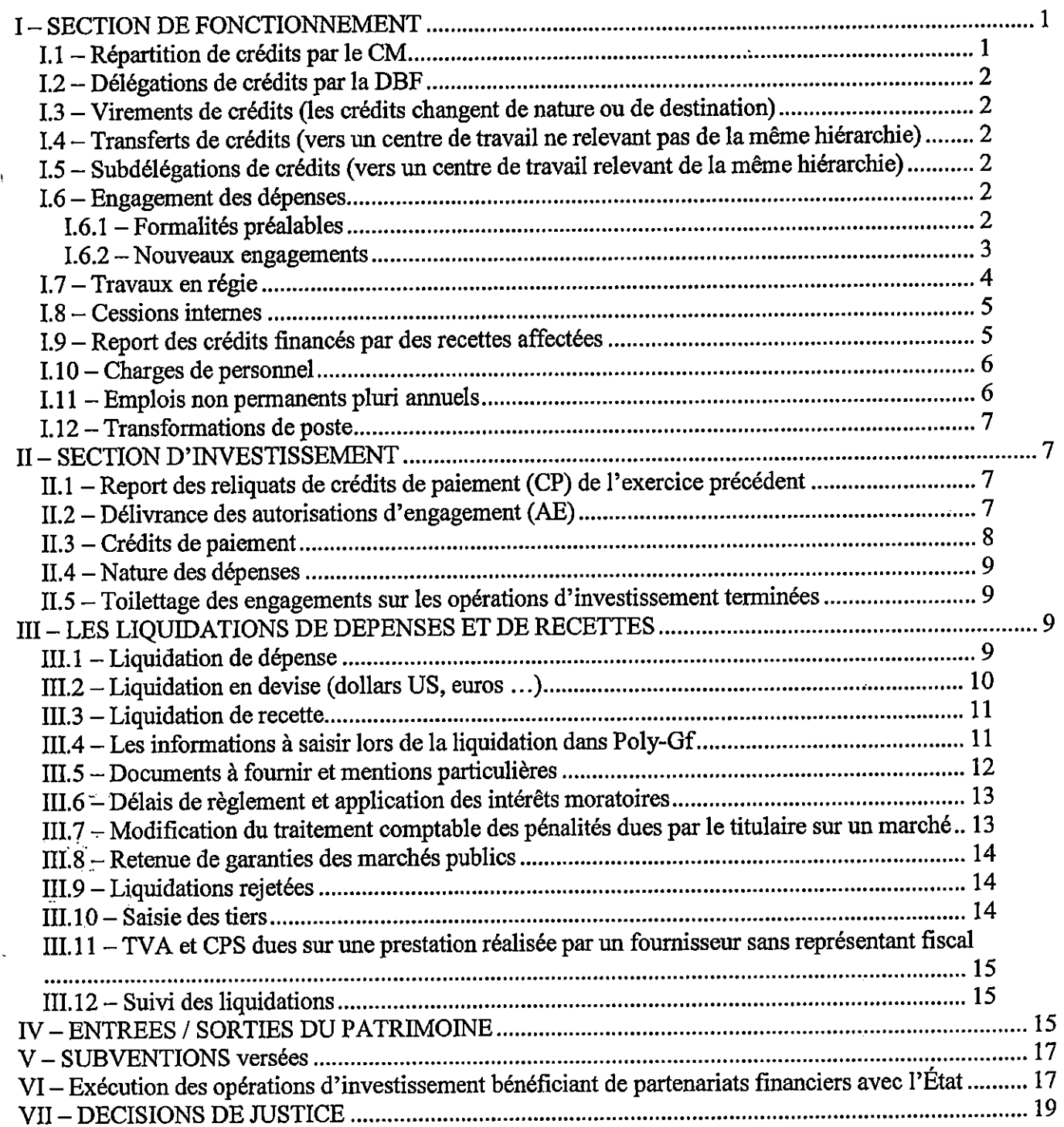

 $\mathcal{L}^{\mathcal{L}}$  $\mathcal{L}_{\mathcal{A}}$